### **German Packaging Act: Instructions for registration and data reporting in the Central Agency Packaging Register's LUCID Packaging Register**

In addition to the **obligation to take part in a dual system** such as Interseroh+ via the Lizenzero online shop, the German Packaging Act (VerpackG) has introduced two further requirements, both of which must be fulfilled with the Central Agency Packaging Register (ZSVR) – more specifically

its LUCID Packaging Register: **the requirement to register and to report data.**

You can easily check both boxes by following our instructions. Just follow the instructions step by step:

# **1**

#### **Registration with LUCID:**

- a. Navigate to the **LUCID Packaging Register** and select the English version in the top right-hand corner <https://lucid.verpackungsregister.org/>
- b. Click on "Launch registration process" under "Producers" in the lower left corner to start the registration.
- c. Create a login by noting the company name and the responsible processor as well as defining your login data.
- d. Confirm the data **within 24 hours** using the verification link received by e-mail.
- e. Complete the registration by entering your master data after clicking on the verification link.
- f. Indicate the types of packaging you put into circulation in Germany. As a company that is obliged to

participate in a dual system, you must always tick the first box at the top. Do you also put other types of packaging into circulation? Then tick these boxes too (important: these additional types of packaging are **subject to registration but not to licensing** – so you do not have to license the associated volumes).

- g. In the next step, note your trademarks. If your packaging is not marked with a trademark, simply enter your company name here.
- h. Check your entries and complete the registration. After successful registration you will receive your **individual registration number** by e-mail, alternatively you can view it in your LUCID account (dashboard). Please also submit this number with **Lizenzero**: <https://www.lizenzero.de/en/account/profile/section/regNrChange>

## **2**

#### **Reporting data with LUCID:**

After you are both registered with LUCID and have included your volumes with Lizenzero, you are also required to enter your licensed packaging volumes in your LUCID account:

- a. Log in to your **LUCID account** with your login data: <https://lucid.verpackungsregister.org/login>
- b. Under "Data Report", click "Edit" to create a data report.
- c. Depending on the year of licensing, you now have two options:
	- To report packaging volumes **for the current**  calendar year, click on "Start" under "Intra-year volume report".
	- To report packaging volumes **for the next calen**dar year, click on "Start" under "Initial planned volume report" instead.
- d. In both cases, enter the **"Reporting period**" for the correct calendar year – as a rule, it must be from January to December of a year, since licensing with Lizenzero is always for one year and the reference periods must be the same for both LUCID and Lizenzero.
- e. Select "Interseroh+" as "System operator" this is the dual system behind Lizenzero. Enter exactly the same packaging volumes in kilograms that you previously licensed with Lizenzero.
- f. Click on "Review" to check the data report.
- g. Clicking on "Save" in the "Review" step completes data reporting with LUCID.

Imprint: Interseroh+ GmbH I A subsidary of Interzero – zero waste solutions Stollwerckstr. 9a, 51149 Cologne Tel. +49 2203 9147-1964 E-Mail: [kontakt@lizenzero.de](mailto:kontakt@lizenzero.de)

LIZENZERO Verpackung einfach lizenzieren.

CEO: Markus Müller-Drexel (Chair), Michael Bürstner, Frank Kurrat Local Court Cologne HRB 104034 VAT number DE345747730

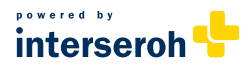